# Folder structure after import #455

⊙ Closed ) [corgan2222](https://github.com/corgan2222) opened this issue on Aug 10, 2020 · 24 comments

**Projects** None yet **Milestone** No milestone **Development** No branches or pull requests **10 participants** 82030000 第三

**Assignees [lastzero](https://github.com/lastzero)**

**Labels**

[technical-support](https://github.com/photoprism/photoprism/labels/technical-support)

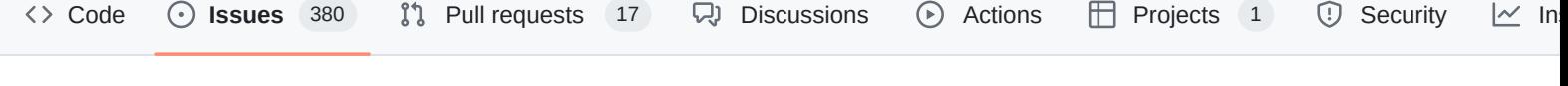

- All subfolders are shown on the first layer. On Filesystem: Dir
	- subdir1
		- subdir2
- in photoprism
- Dir
- subdir1 • subdir2
- 

New issue

<span id="page-0-0"></span>**[corgan2222](https://github.com/corgan2222)** commented [on Aug 10, 2020](#page-0-0)

Hello im also comming from Photostation on a Synology and have changed to Unraid running photoprism in docker.

I really like the photoprism look and have tryed to import some Folders. But after a folder import (given the originals folder) photoprism dont show me the Folder Structure as it is under "albums -> folder".

Second, the same album could exist multiple times so that you always need to provide the full path to know which one you really mean. Selecting albums from a tree is also not very user friendly on mobile devices. Instead you can set a category for each album. In general, it's difficult to browse deeply nested trees. Personal photo albums typically can be sorted by time. It's different in enterprise content management, where you might need trees for different products or teams, so that responsibilities are very clear. Previews should be visible if you browse known file types in Library > Originals: Originals  $\rightarrow$  2020  $\rightarrow$  08  $\bullet$ Favorites  $\mathbf{a}$ Private

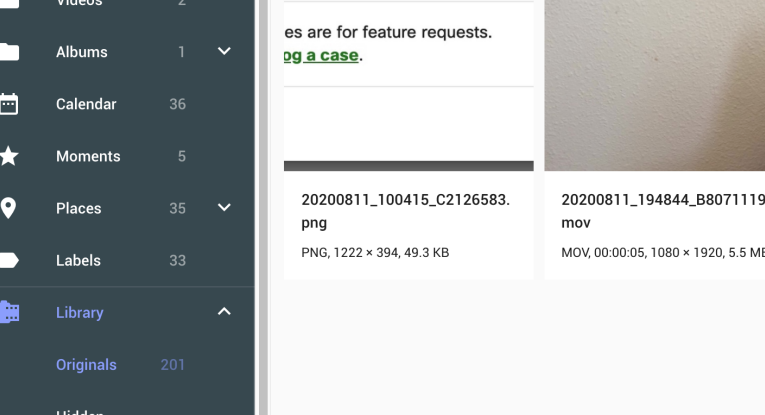

<span id="page-0-2"></span>**[lastzero](https://github.com/lastzero)** self-assigned this [on Aug 12, 2020](#page-0-2)

<span id="page-0-3"></span>**b [lastzero](https://github.com/lastzero)** added the **[technical-support](https://github.com/photoprism/photoprism/labels/technical-support)** label [on Aug 12, 2020](#page-0-3)

<span id="page-0-4"></span>**[graciousgrey](https://github.com/graciousgrey)** closed this as [completed](https://github.com/photoprism/photoprism/issues?q=is%3Aissue+is%3Aclosed+archived%3Afalse+reason%3Acompleted) [on Aug 13, 2020](#page-0-4)  $\odot)$ 

I have found the original strucure under "Library - Original" but without any Thumbnails on the Folder.

So the question is, ether how to show the tree correct under Albums, or display the Folder Thumbs under Library?

 $\begin{pmatrix} 1 & 5 \end{pmatrix}$ 

#### <span id="page-0-1"></span>**[lastzero](https://github.com/lastzero)** commented [on Aug 12, 2020](#page-0-1)

We don't support nested structures (except in Library > Originals) for a number of reasons. First, there are many tools (like Windows Explorer or Finder) that already browse folders in such a way.

Member

(Author)

<span id="page-0-5"></span>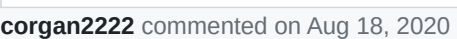

might get yourself into :) Papierkorb Externe Ordne Für mich freigegeben Hochladen Meine Freigaben

Suchfilter

<span id="page-0-15"></span><span id="page-0-14"></span><span id="page-0-13"></span><span id="page-0-12"></span><span id="page-0-11"></span>с,

Trashfolder

 $\begin{picture}(20,20) \put(0,0){\line(1,0){10}} \put(15,0){\line(1,0){10}} \put(15,0){\line(1,0){10}} \put(15,0){\line(1,0){10}} \put(15,0){\line(1,0){10}} \put(15,0){\line(1,0){10}} \put(15,0){\line(1,0){10}} \put(15,0){\line(1,0){10}} \put(15,0){\line(1,0){10}} \put(15,0){\line(1,0){10}} \put(15,0){\line(1,0){10}} \put(15,0){\line(1$ 

195x100.git trashtest.htm

shitstuff.jpg

Aptana\_Studio\_Setup\_Windows.zip

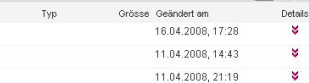

11.04.2008, 11:27

同日日

 $\ddot{\phantom{0}}$ 

<span id="page-0-6"></span>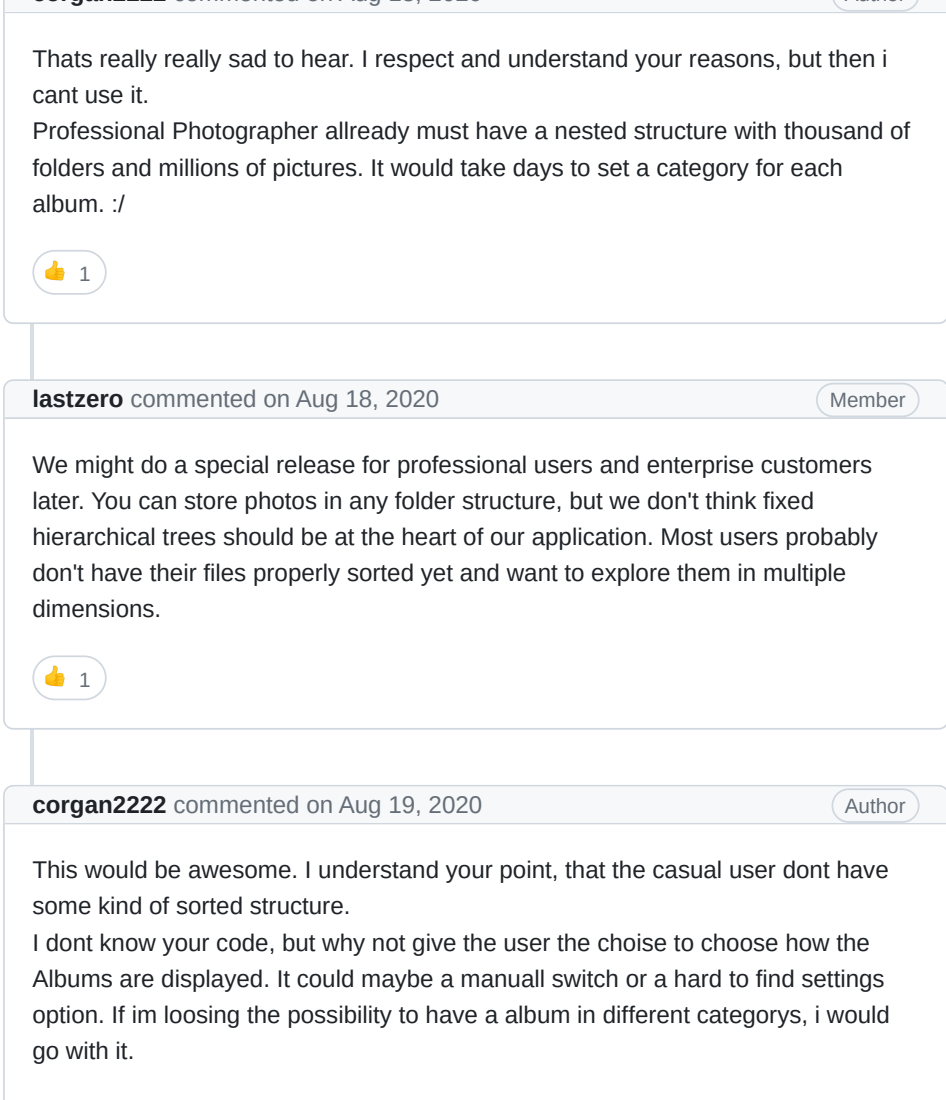

<span id="page-0-7"></span>Dont get me wrong. Im not crying for code changes only for my needs. Im just looking for a solution that can replace the old Photostation App on my Synology NAS, wich has so many things i dont like.

Maybe i need a complete different solution for my needs. :)

# <span id="page-0-8"></span>**[lastzero](https://github.com/lastzero)** commented [on Aug 19, 2020](#page-0-8) • edited v

Would the file browser in Library > Originals be enough if we show a folder preview instead of just folder icons?

If you only use trees, is there not a single photo that should be part of two different albums? For example, I might have many photos that are both in Black & White and in Cats at the same time.

The UX problem with trees is also that it creates namespaces, so the album Berlin might exist 20 times. All our album selectors, eg when uploading, would instantly become useless and must be replaced with a complex tree browser that shows the context. Also difficult to use on a mobile phone.

PS: I've developed a sharable tree solution with ACLs before for Deutsche Telekom and neither found it very user friendly, fast or easy to explain. I thought we do it different this time. Note that when you share a folder / album (A), also all its sub folders are shared. So you need to develop permission inheritance. Now, there could be another album (B) in between with different permissions (like private). That means you need to merge both to get the final permissions for the album (C) that the user is actually viewing, like  $Root > A > B > C$ . Would you fully understand this? Could you explain this to the average user? On top you can also add multi-user support using a tree and permission inheritance, see [CERN: ACL,](https://espace.cern.ch/winservices-help/NICESecurityAndAntivirus/NICESecurityHowTo/Pages/ManagingACLSettingPermssion.aspx)

[ACE ... Permissions... How to handle File security?](https://espace.cern.ch/winservices-help/NICESecurityAndAntivirus/NICESecurityHowTo/Pages/ManagingACLSettingPermssion.aspx) to get an idea of the mess you

**[@hess8](https://github.com/hess8)** the originals section already shows you your nested originals folder. We have a ticket for nested albums as well  $#401$ .

I have read the discussion and I would not agree that common user doesn't us directories tree to organize their photos. Even my 70 years old father use this way of photos and documents organization. I had similar discussion with my friends and nobody wants to see global dashboard where hundreds of albums with family photos, travel photos, company or any other albums of photos are mixed all together. It maybe works for dashboard with dozen of albums, but it doesn't work for people who has a plenty of scanned photos from different events from their life. Everybody organize their photos in catalogued way. Human beings are not databases with queries in their minds... Despite of that for showing dozens of albums photoprism is excelent, but not for more... For more I would use Piwigo instead, which has such way of organization and presentation...

 $\begin{pmatrix} 1 \\ 0 \\ 1 \end{pmatrix}$ 

However, if you only or mainly care about folders and files, there are better tools to browse your photos - like a simple file manager. Our main focus is search and browsing your photos in multiple dimensions, in addition to just browsing your existing folder structure (see [#1536\)](https://github.com/photoprism/photoprism/issues/1536).

<span id="page-0-10"></span><span id="page-0-9"></span>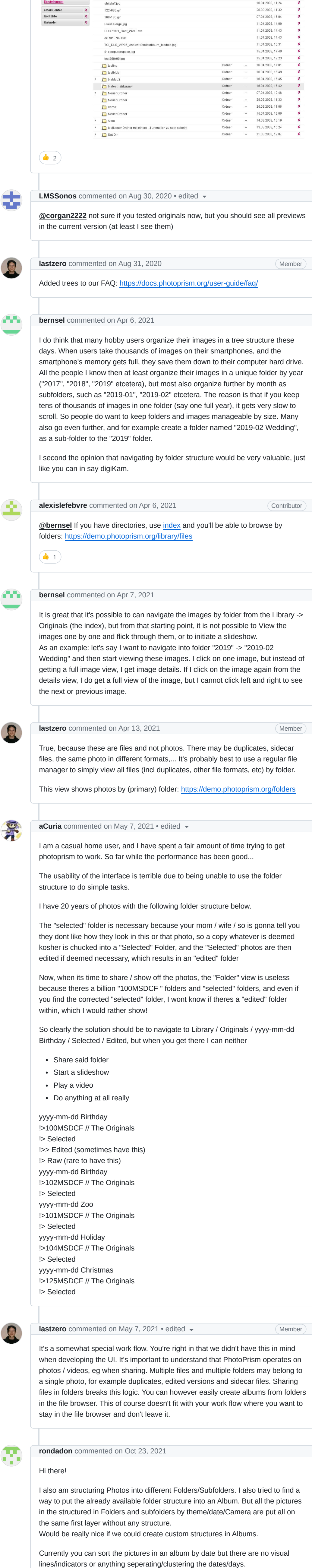

<span id="page-0-27"></span> $\begin{pmatrix} 1 & 3 \end{pmatrix}$ **[hess8](https://github.com/hess8)** commented [on Apr 13, 2022](#page-0-27) via email **⊠** I ended up installing a Lychee photo server which has nested folders. **…**

 $\begin{array}{cc} \bullet & 1 \end{array}$ 

<span id="page-0-17"></span><span id="page-0-16"></span>I don't know if custom Album Structures are possible but I think such lines which are seperating the pictures by dates/days would be a nice feature for a little structure in an album.

<span id="page-0-18"></span>**[lastzero](https://github.com/lastzero)** commented [on Oct 23, 2021](#page-0-18) • edited  $\rightarrow$  (Member

Thank you and have a nice day! :)

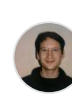

You mean grouping the pictures by day? What if every photo was taken on a

different day? Just show one photo per row or page?

<span id="page-0-19"></span>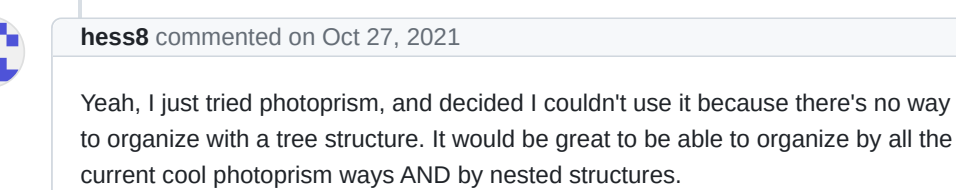

# 1

## <span id="page-0-20"></span>**[graciousgrey](https://github.com/graciousgrey)** commented [on Oct 28, 2021](#page-0-20)

Member

## <span id="page-0-21"></span>**[pakosalze](https://github.com/pakosalze)** commented [on Nov 5, 2021](#page-0-21)

### <span id="page-0-22"></span>**[lastzero](https://github.com/lastzero)** commented [on Nov 5, 2021](#page-0-22)

We also use folders to store our files. Nobody is questioning that.

Also keep in mind:

- Many apps like the photos app on my mobile phone which millions of people use - don't support nested albums / folders
- Files that actually belong together (derived from the same original) are often stored in different folders for historic reasons or because duplicates were needed to add a photo to two albums

#### See [https://docs.photoprism.org/user-guide/faq/:](https://docs.photoprism.org/user-guide/faq/)

Except in Library > Originals and for object classification in Labels, PhotoPrism does not support hierarchically organized content for a number of reasons:

First, there are many tools (including Windows Explorer and Mac OS Finder) that already browse folders in such a way.

A common UX challenge is dealing with namespaces. For example, the album "Berlin" may exist 5 times in different parts of a tree. To avoid ambiguities, simple input fields need to be replaced with a tree browser that shows the complete context. This is especially difficult on mobile screens.

Personal albums can typically be browsed by time, with optional filters for more specific results. This is different in Enterprise asset management, where trees are required to manage responsibilities & permissions. We might do a special release for professional users later.

While you have complete freedom with organizing your original files and folders, we don't think trees should be an integral part of our user interface. Most users won't be able to sort their memories in a strictly hierarchical way and prefer to explore them in multiple dimensions instead.

 $\bullet$  1)

Member

#### <span id="page-0-23"></span>**[alexislefebvre](https://github.com/alexislefebvre)** commented [on Nov 5, 2021](#page-0-23)

**[@pakosalze](https://github.com/pakosalze)** As an example of what **[@lastzero](https://github.com/lastzero)** described, you can see the folder view on the demo: <https://demo.photoprism.org/library/files>

Contributor

<span id="page-0-24"></span>**[pakosalze](https://github.com/pakosalze)** commented [on Nov 5, 2021](#page-0-24)

## Sure, but...

a.

 $\begin{pmatrix} 1 \\ 1 \end{pmatrix}$ 

I installed photoprism and there is tab on the left named "Folders" and it will be fine for me, but it doesnt represent structure of my library - it flatten it. Hovewer entering any of it photoprism allows viewing photos with simple navigation by hitting arrow key. So "Folders" doesnt represents structure in nested way, but allows viewig photos in fine and simple way.

Another mentioned way - "Library" represents structure but when I start viewing photos it started to shows photo as an icon with lot of exif information beside. Arrow key also doesn't allow to navigate between photos. So "Library" represents structure, but doesn't allow viewing photos in fine and simple way.

Becasue of that any of above isn't useful for me, and probably for many others who want to prepair its own nested collection and viewing it at any time, anywhere in simple way. Examples that photos app in mobile phones doesn't support nested albums are not good, because for example if you want not to loose your photos after holidays or party (by loosing the phone at some time) at least for me it is common that when you get back to home you at least make a copy of it to your computer or home nas. Or at least do it from time to time. People always tries to organize their photos, or at least want to do that. With at least by catalogue structure as it is very common for people who use computers these days. And as the structure of the filesystem of our computer is not flat nor one level of nesting, we as humans are used to it.

I would use OS Finder or Windows Explorer if only they allow to present their structure via the web. But unfortunetly they doesn't :)

I have found dockerized app named "File Manager" what allows of viewing any data (with preview of photos), but it doesn't support all formats nor allow to manipulate on it.

Neverthless it is not the right way of discussion. For me the reason of using such a tools like photoprism or piwigo are to have photos in one place, organized and allowing to view it anywhere at anytime, sharing to family or friends and not having all my data in my mobile phone. I know that mobile phones have more and more storage spaces, but it costs. Also apple or google allows me to have such photo and video libraries in the cloud, but it is also not very cost effective way of storing private photos and videos apart from the fact that they usualy store photos as one big sack.

Don't get me wrong. You do a great job, but if you want to have more users, nested albums with simple way of viewing photos and sharing albums with nested permission is imho the must. If also I would be able to set up landing page it would be perfect for me :) So, keep going with your work - you do it right :). I will have my eye on photoprism, because it is very interesting project with near perfect for me UI design of web app, but not very useful because of that little, described flaws... Till now I used synology Photostation, but when synology migrated it to Photos it starts to be usless. If you will observe discussion of at least Synology users on forums, you will discover that plenty of them are looking for alternative. Why woudn't make Photoprism as the best alternative? There are many of Synology users waiting :) Hope that suddenly, after some time when Watchtower make some upgrade I will be pleasently suprised ;)

<span id="page-0-26"></span><span id="page-0-25"></span>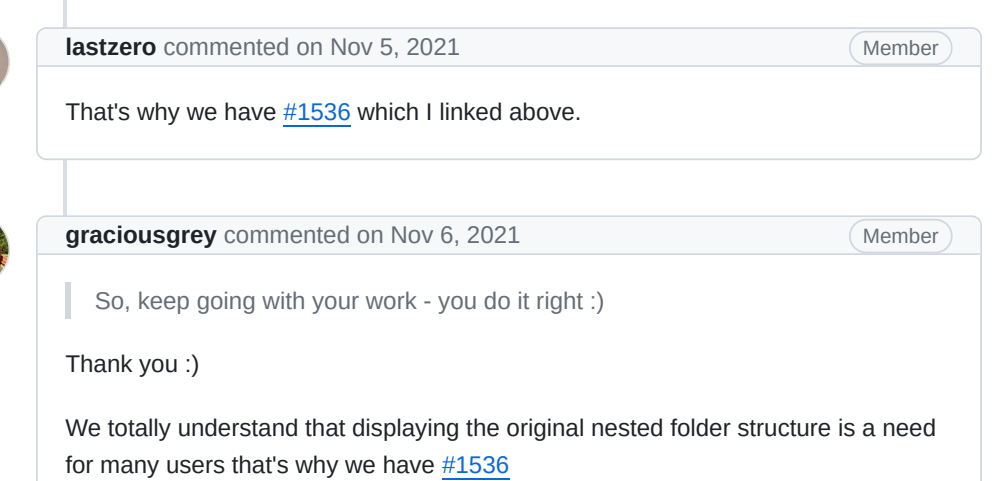

User Management and permissions are coming as well and a default landing page

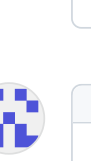

is also planned. [\(#577](https://github.com/photoprism/photoprism/issues/577))

Feel free to follow the progress of those issues.